Date de création : 22/02/22 Date de Mise à Jour : 22/02/22 **Version 100C**

## **Dépointage d'un rapprochement bancaire**

**Procédure pour dépointer des écritures d'un rapprochement bancaire.**

### **Accès au rapprochement bancaire**

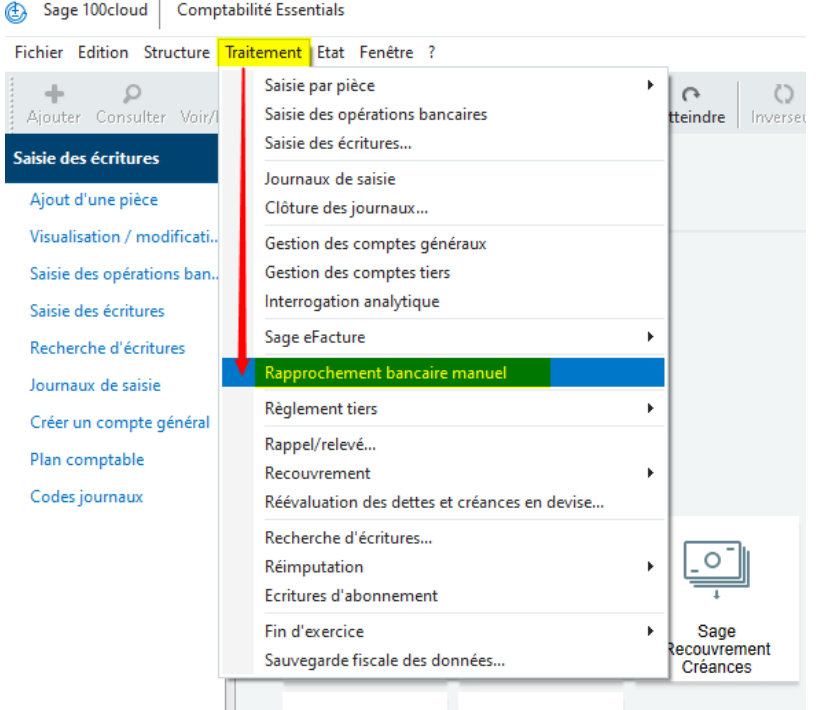

- 1. Renseigner le **code journal de la banque concernée**.
- 2. **Laisser la date du jour** ou la modifier si nécessaire.

Last update: 2022/02/22 10:55 wiki:docs\_en\_cours:depointage\_rapprochement\_bancaire https://wiki.atys.analys-informatique.com/doku.php?id=wiki:docs\_en\_cours:depointage\_rapprochement\_bancaire

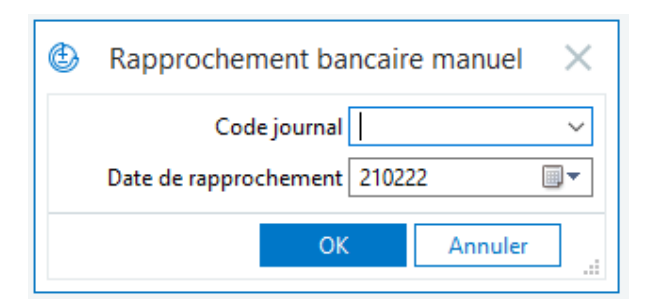

# **Sélection de l'écriture à dépointer**

#### 1. Demander **les** *Ecriture rapprochées*

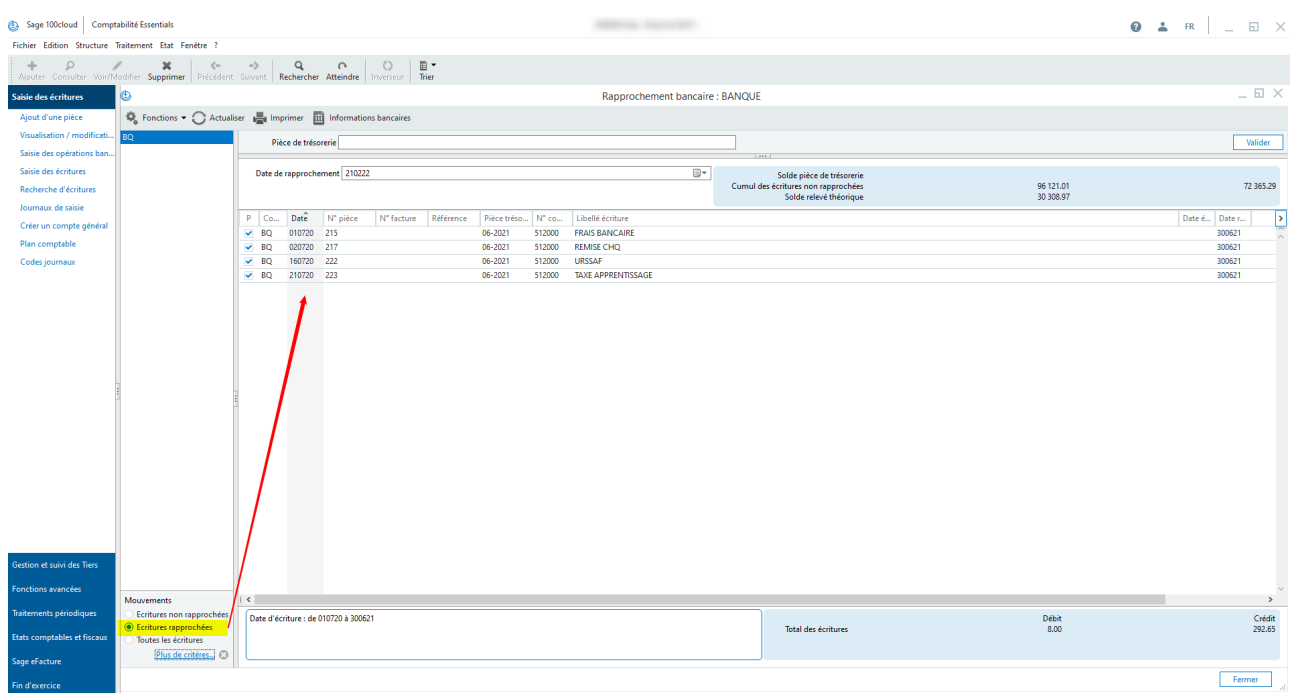

- 2. Renseigner le **numéro de la pièce de trésorerie** à sélectionner pour dépointage
- 3. **Valider** la sélection

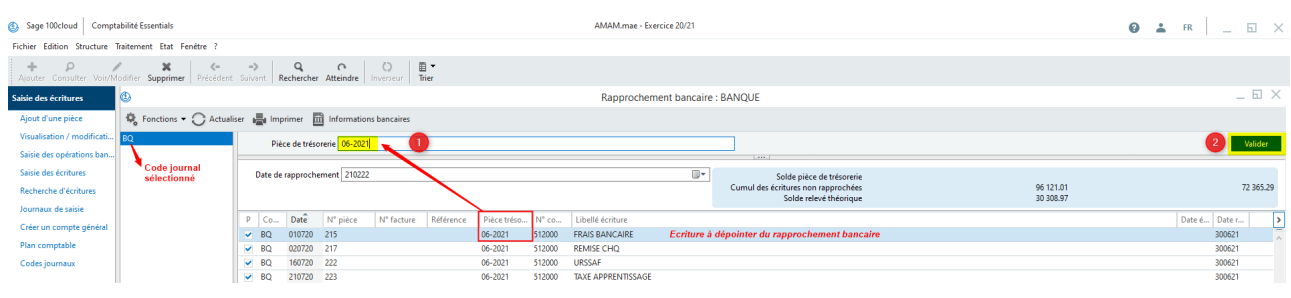

# **Dépointage de l'écriture sélectionnée**

- 1. **Clic droit** sur la ligne sélectionnée
- 2. **Puis cliquer sur** *Supprimer les éléments sélectionnés* :

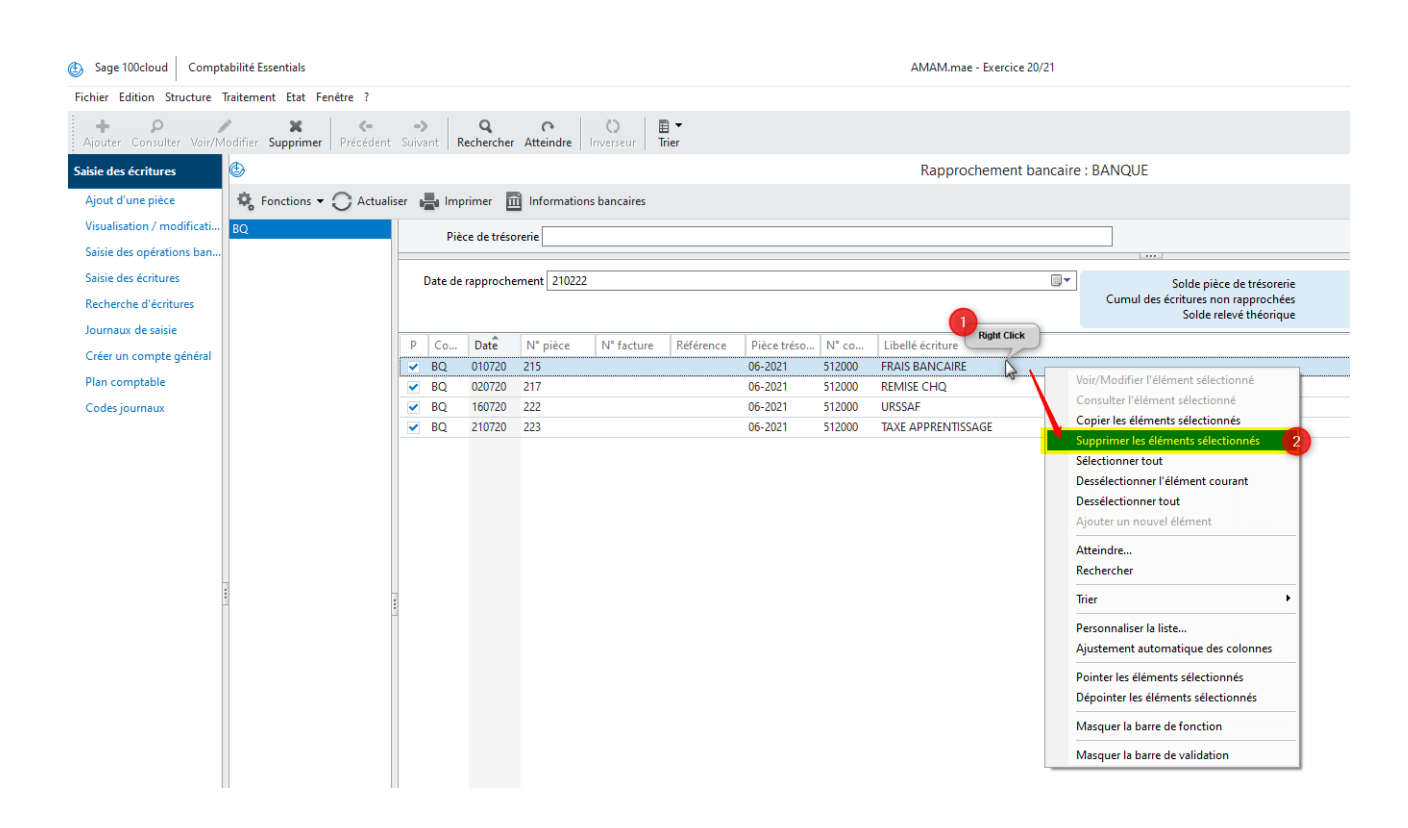

#### 3. **Valider la suppression du rapprochement**

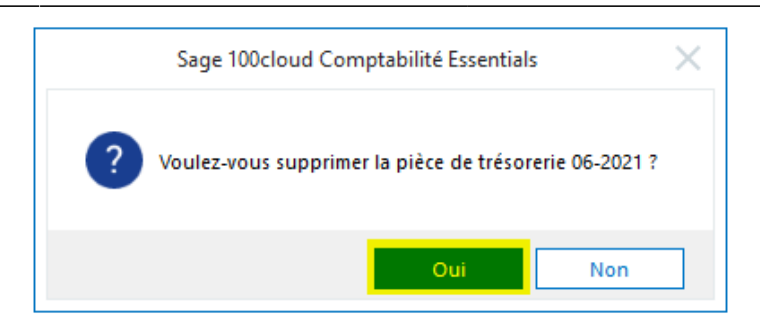

# **Vérification**

- La ligne dépointée est de nouveau **visible dans les** *écritures non rapprochées*
- Et **réintégrée dans le** *Solde théorique*

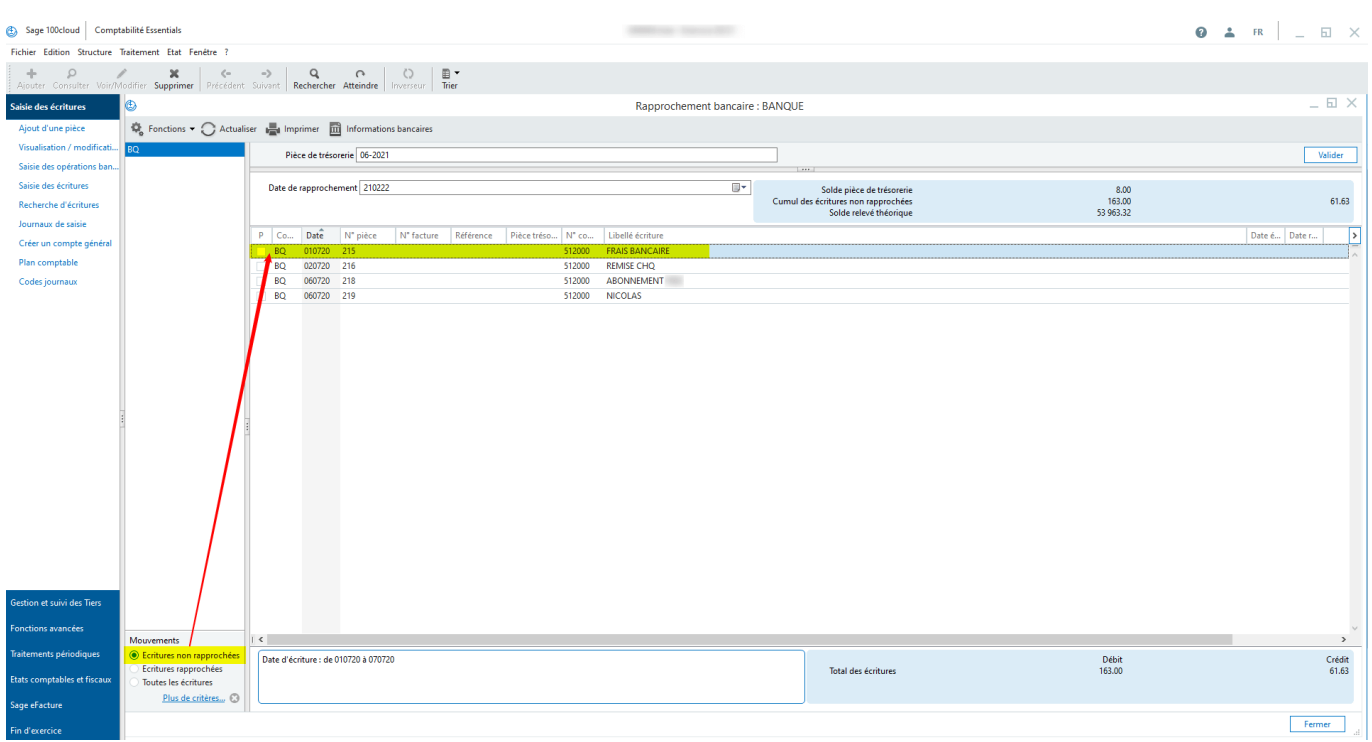

From: <https://wiki.atys.analys-informatique.com/> - **Wiki Atys**

Permanent link:

**[https://wiki.atys.analys-informatique.com/doku.php?id=wiki:docs\\_en\\_cours:depointage\\_rapprochement\\_bancaire](https://wiki.atys.analys-informatique.com/doku.php?id=wiki:docs_en_cours:depointage_rapprochement_bancaire)**

Last update: **2022/02/22 10:55**